#### **Smartwatch DAM HM03**

#### **Manual de Usuario**

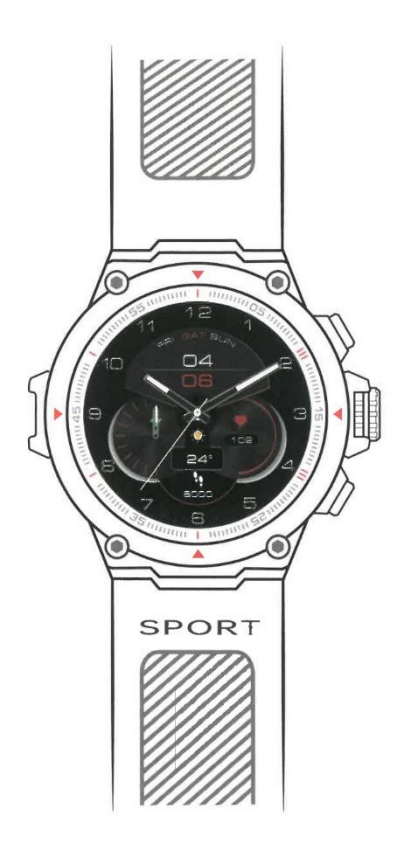

# **Descripción del producto**

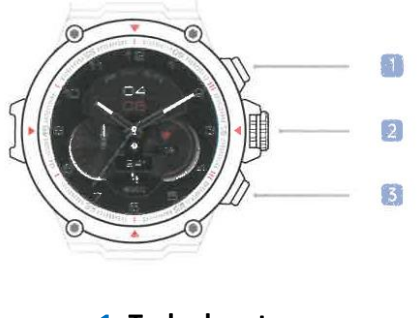

- **1. Tecla de retorno**
- **2. Botón de apagado**
- **3. Tecla de movimiento**

## **Botón**

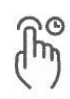

#### **Pulsación larga del botón interruptor**

- 1. Encender
- 2. Apagar

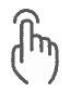

#### **Pulsación corta de la tecla de retorno**

- 1. Menú principal
- 2. Retorno al nivel anterior

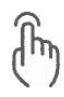

#### **Pulse brevemente la tecla de acceso directo al ejercicio**

1. Accede rápidamente a la interfaz de deportes

## **Pantalla**

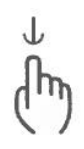

**Deslizamiento hacia abajo** 1. Interfaz de mensajes

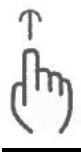

**Deslizamiento hacia arriba** 1. Interfaz de control

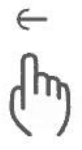

**Deslizamiento hacia la izquierda** 1. Interface de accesos directos

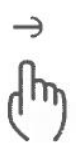

**Deslizamiento hacia la derecha** 1. Interface de accesos directos

#### **Descarga de la APP**

1. Puedes buscar la APP "**Infowear**" en la App Store: App Store / Google play y otras tiendas de aplicaciones importantes para descargarla.

2. Utilice la función de escaneo para escanear el código QR adjunto para descargar.

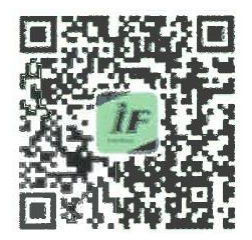

Una vez que la descarga y la instalación se hayan realizado correctamente, regístrese e inicie sesión de acuerdo con las indicaciones de la interfaz para disfrutar de una mejor experiencia y uso de este producto.

## **Conectividad**

Utiliza la APP " **Infowear**" del teléfono para emparejarlo con el reloj.

**Método de operación de conexión:** Abra la APP " "Dispositivo" " "Haga clic para añadir un dispositivo" " "Seleccione un dispositivo" " conectado correctamente, puede completar el emparejamiento.

**PS:** 

1. Para conectar con éxito el reloj y el teléfono móvil, es necesario encender el dispositivo de conexión Bluetooth del teléfono móvil.

2. Para utilizar la APP móvil Android, el usuario necesita dar permiso de localización y activar la función de información de localización del sistema del teléfono móvil, de lo contrario el dispositivo no podrá ser buscado.

## **Actualización del Firmware**

La APP indicará que hay una nueva versión de firmware, y el usuario puede entrar en la interfaz del dispositivo APP y seleccionar la actualización del firmware. El reloj puede realizarla sólo cuando la batería está por encima del 60%. Si la actualización falla, espere a que el reloj se reinicie automáticamente y vuelva a conectarse a la APP para realizar la actualización.

## **Características**

**Soporte para reloj inteligente:** GPS, Beidou, GLONASS triple posicionamiento / detección de oxígeno en sangre / monitorización continua de la frecuencia cardiaca / control de música / meteorología / monitorización del sueño / cámara remota, etc.

#### **Instrucciones de seguridad**

1. Aunque los relojes inteligentes pueden detectar la frecuencia cardíaca dinámica en tiempo real, no pueden utilizarse para ningún fin médico.

2. No desmonte ni modifique el equipo ni los accesorios sin autorización, póngase en contacto con el servicio posventa cuando el equipo falle.

3. Si el equipo no se utiliza durante mucho tiempo, por favor asegúrese de recargarlo una vez cada tres meses.

4. En caso de manchas difíciles de quitar, se recomienda frotar con alcohol.